## Intro to Ravelry - My Notebook

The notebook section of Ravelry is a great way to keep track of everything for you. It allows you to see what you have, what you've done, and what you would like to do next.

When you hover over the My Notebook tab you will be given some options.

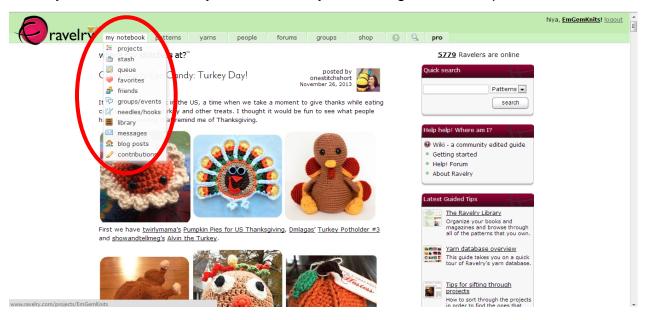

Let's take a look at Projects. This section allows you to catalogue all of the projects you have completed, or are working on. Each project has space for you to specify what yarn you used, how much, which pattern, who it was made for, the needle size you used, and any notes you would like to remember. You can even link to the store where you bought the yarn!

Next on the list is the Stash section. This section allows you to catalogue all of the yarn in your stash. You can even add photos! I recommend using this right from the get go. It can be very intimidating to add all of your stashed yarns once you have a collection going.

The queue is the place where you can put all of the objects you intend to make. You can link your queue to patterns and stashed yarn.

Favorites is a place where you can collect all of your favorite things. Not limited to just patterns you can favorite yarns, designers, or projects in your favorites as well. You can favorite items as you are out and about in the wonderful world of Ravelry, and you can tag your favorites as you go. Giving your favorites tags makes them easily searchable within the favorites tab.

## Intro to Ravelry - My Notebook

Needles is a place where you can inventory all of your tools. You can even make a print out of all the needles you have!

Library is probably one of my favorite functions. You can catalogue all of the books and patterns that you have at your disposal. If you see free patterns while browsing Ravelry you can add them to your library. When you are searching for patterns in Ravelry you can specify that you want to search through only the patterns in your library.